기업인터넷뱅킹 이용가이드

# WOORI BANK USER GUIDE

외환 > 외화계좌/송금 > 외화예금대출 > 외화계좌조회

2022.12.26 • v1.0

COPYRIGHT WOORI BANK ALL RIGHT RESERVED

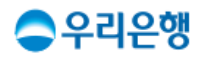

## 외화계좌조회

### 이용안내

- 외화계좌를 보유한 고객 중 계좌목록이 나오지 않을 경우, [뱅킹관리>계좌관리>조회계좌등록/삭제] 메뉴로 이동하여 먼저 조회계좌로 등록하셔야 합니다.
- 외화대출계좌는 '외화대출관리'에서 조회할 수 있습니다.
- 업무권한

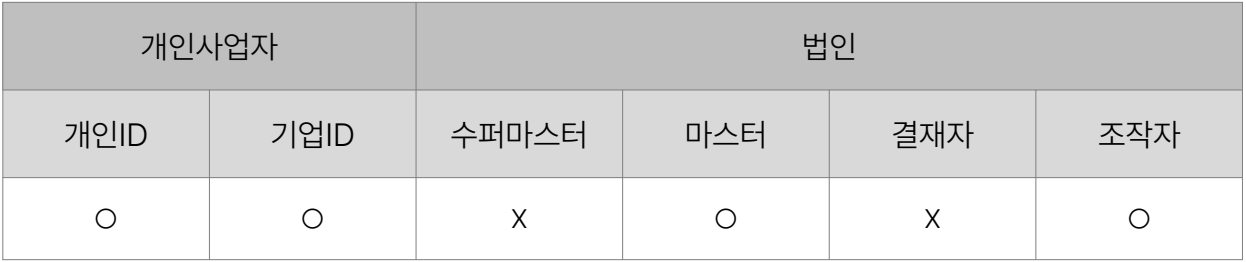

※ 개인사업자의 결재자, 조작자 업무권한은 법인사업자와 동일합니다.

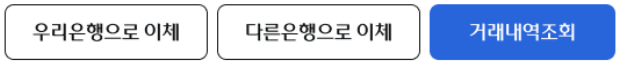

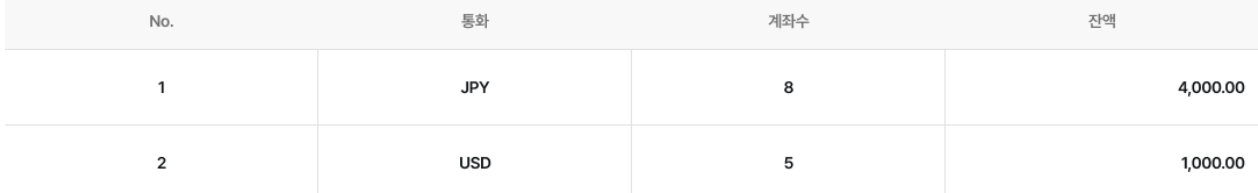

#### 외화예금 통화별 합계 내역

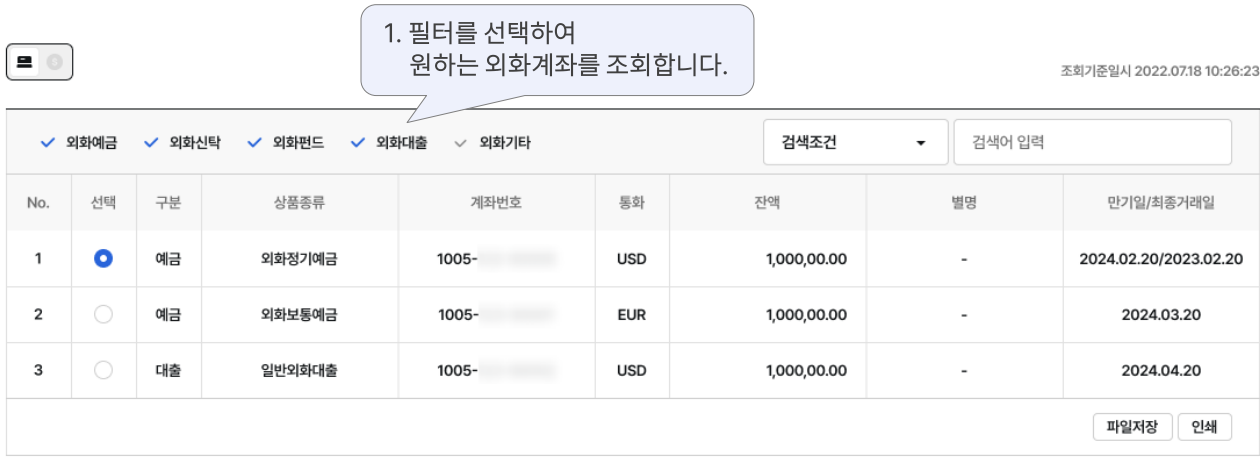

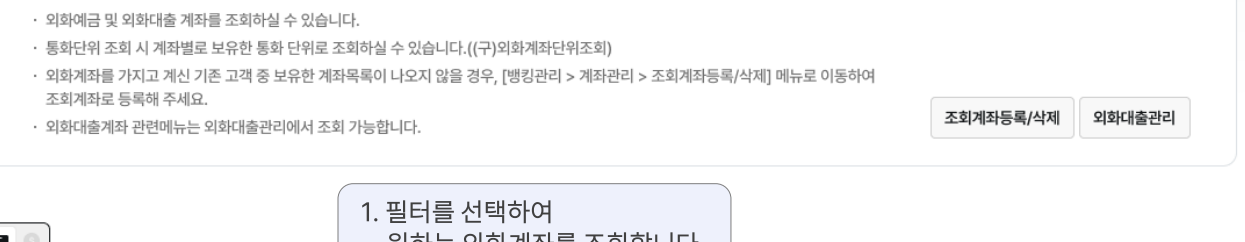

외화계좌조회 ☆

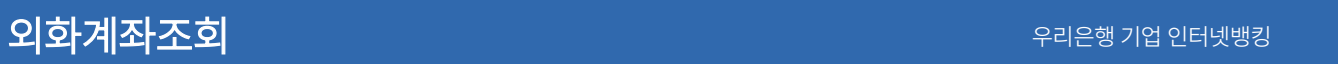

## 감사합니다.